## Graphic Guidelines/Best Practices Working With **Newsletters**

CSU Extension

March, 2018

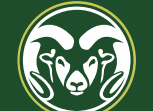

**COLORADO STATE UNIVERSITY** 

### LucidPress templates

- Upper left hand corner
- My Documents>Print-Documents
- When you select a template, it will go into your My Documents
	- Three dots at lower right allow you to rename (good idea)
- Communication!
	- We are still working on the templates
	- If you think something needs to be tweaked, let Joanne or I know, we will work with you
	- The goal is to make them user-friendly for you!
- Need to request and receive approval before downloading, so give yourself enough time

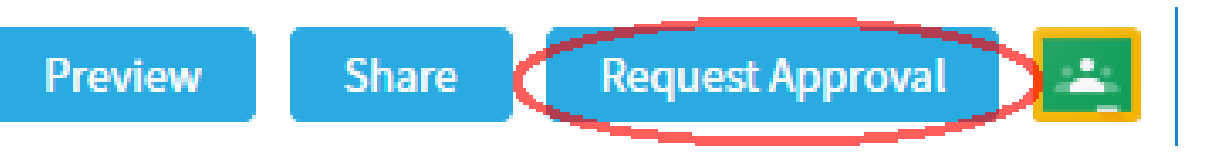

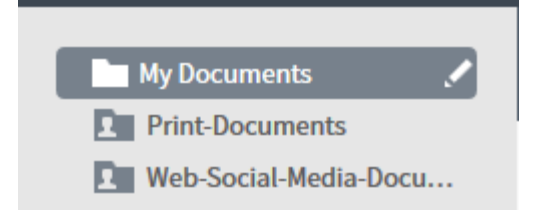

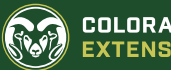

#### Fonts and colors

- These choices are locked in for some, but not all, templates
- Font Styles for newsletters
	- Headline: Vitesse Book
	- Subhead: Proxima Nova Rg
	- Body text: Proxima Nova Rg
- Font sizes:
	- I'll provide specifics as we build it
	- Resize body text/line spacing in tiny increments to fit
- Font colors:
	- Choose all colors from Brand Colors (and print or web respectively)
	- Black for white background
	- White or Gold for green backgrounds
		- I'll provide specifics as we build it

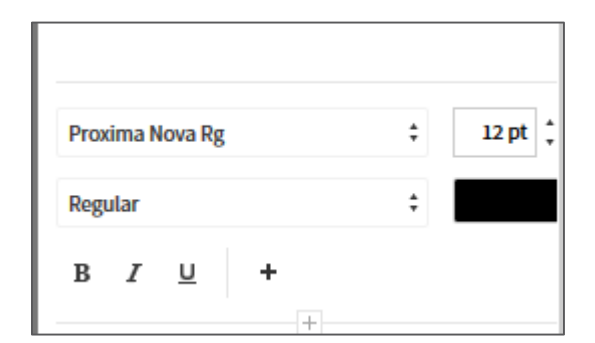

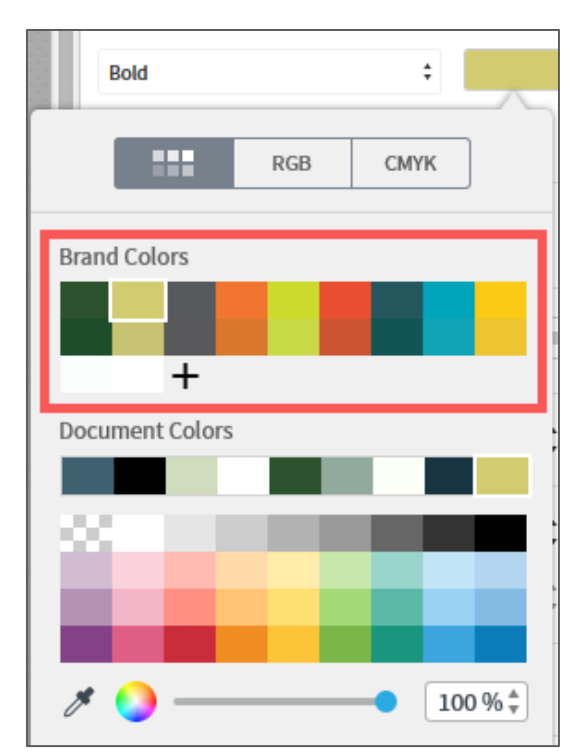

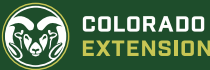

#### **Header**

- Header: Vitesse Book, 44 pt, white
	- Adjust size if needed
- Subhead: Proxima Nova Rg, 16 pt, white
	- Adjust size if needed

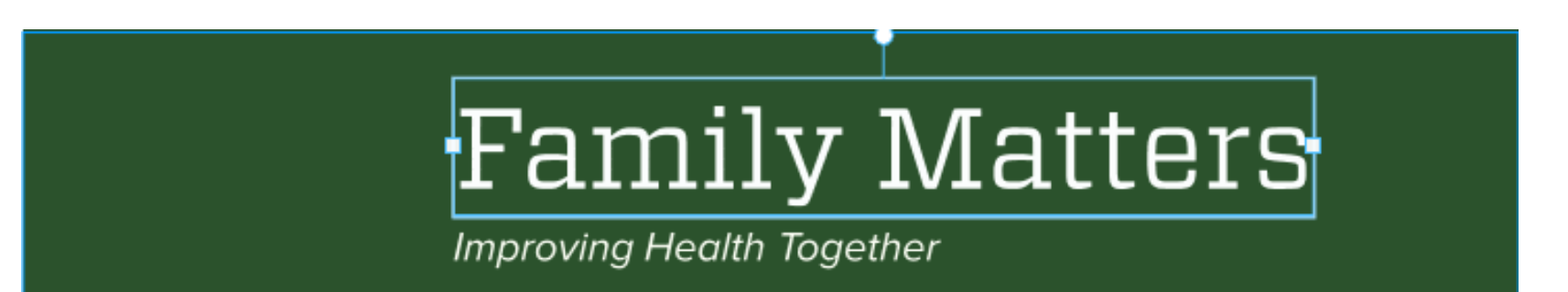

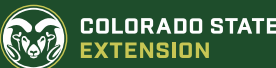

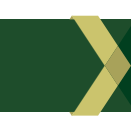

### Left Sidebar

- Header: Proxima Nova Rg, 15 pt, Gold
- Body text: Proxima Nova Rg, 10 pt, White

#### **March 2018 Newsletter**

For back issues visit: www.ext.colostate.edu/ Pubs/fammatrs/fmmenu. html

For more information contact the CSU Extension office nearest you, or visit: extension.colostate.edu

**Articles in Family Matters** are copyrighted, but may be reproduced in full without modification if credit is given to Family Matters, Family and Consumer Sciences, and **Colorado State University** Extension. For all other requests contact the author.

Extension programs are available to all without discrimination. Colorado State University, U.S. Department of Agriculture and Colorado counties cooperating.

## Body text, page one

- First Header: Proxima Nova Rg, 15 pt, black
- Body text: Proxima Nova Rg, 10 pt, black
	- Bolded byline
	- After you have connected ALL your text boxes, you can edit and/or make small adjustments to text size and line spacing to get the text to fit the space

Pistachios: A Small But Mighty Nut

- When too much text is in the text box you get an "overflow" indicator
	- Blue arrow icon in lower right of column
	- Hover over the blue arrow icon
	- Your cursor will change to a plus
	- Drag and drop into the second column and/or next page

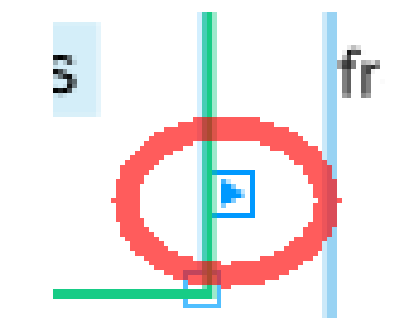

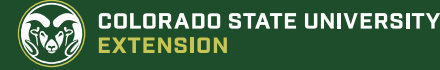

#### Images

- You need to switch out the upper right image in the second column
- Import image into LucidPress using image tool
- Make sure you have rights!!!
	- CSU Extension material have to have a commercial license
	- Google>Settings>Advanced Search>Usage rights
	- "Free to use, share or modify, even commercially"
- Select old image, insert new image
	- Right side panel>Fill>Click on pic>Choose image
- Resize to margin and border lines
	- NEVER size a image larger, smaller is okay

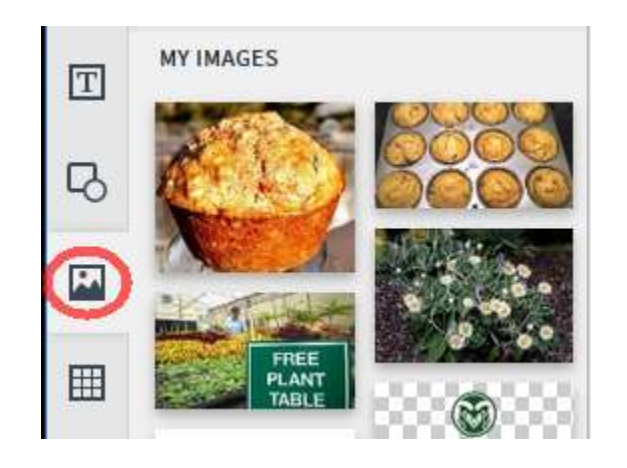

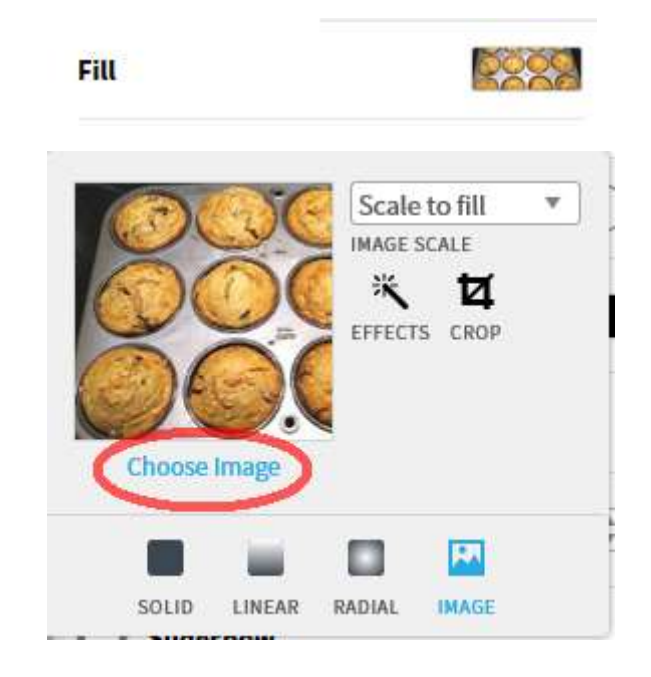

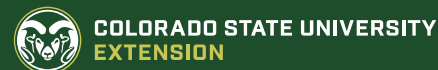

## Body text, page two

- Body text: Proxima Nova Rg, 10 pt, black
- Connect up page 1, second column into the upper left hand column of page two if necessary
- Resize font/line spacing only after all text is in place
	- Tiny increments is a huge difference when spread over the columns

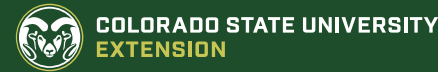

### 2 nd Page Footer

- Body text: Proxima Nova Rg, 8-9 pt, black
	- Resize to fit
- Two columns, one overflowing into the other

#### **Additiional Resources:**

For a quiche type muffin recipe go towww.ext.colostate.edu/Pubs/fammatrs/fmmenu.html and look for the Family Matters Newsletter, September 2016 "The Power of Protein" issue.

For a banana oat muffin recipe go to the above link and look for the Family Matters Newsletter, April 2017 "For the Love of Bananas" issue.

CSU Extension - Live Eat Play: http://www.liveeatplay.colostate.edu/ eat/nutrition101/foods-a-z/pistachios.php#.WleTg66nEdU

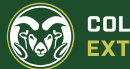

## Other image tools

- All but Photoshop are free
- Detailed image manipulation
	- Pixlr (free, intuitive, browser based)
	- Photoshop (not free, powerful but with a learning curve)
	- GIMP (free, open source, not too intuitive)
- Social media and the web
	- **Canva** 
		- Static, text and images
	- Adobe Spark
		- Three flavors: post (static text and images), page (animated scrolling web page) (and VERY cool), video (video or "Ken Burns effect" stills)
	- Pablo
		- Offshoot of Buffer, very simple text and images

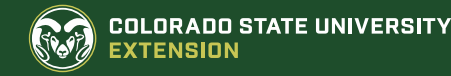

## Where to find logos

- Flash Drive from Joanne during Forum
- Sharepoint>Documents>Marketing assets>Extension Shared Signatures
	- [colostate.sharepoint.com/sites/Extension\\_Marketing/Shared Documents/](https://colostate.sharepoint.com/sites/Extension_Marketing/Shared Documents/)
- .eps or .png
	- .eps is native to Adobe Illustrator (vector-based graphic)
	- .png can be manipulated with Photoshop, Pixlr, GIMP
- Types:
	- County specific logos
		- With program areas: 4-H, Master Gardener, Plant Master, etc.
	- CSU Extension, CSU Extension 4-H
	- Program logos
		- Community Development, Food Safety Works, Energy, etc.
	- PowerPoint template for CSU Extension (this is an example)
	- Region and Area logos
		- Front Range, Golden Plains, Tri River Area, etc.

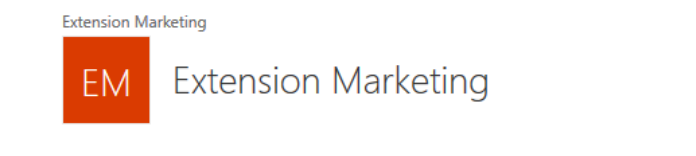

+ New  $\vee$  ↑ Upload  $\vee$  |  $\bigcirc$  Share © Copy link  $\bigcirc$  Sync  $\bigvee$  Download D Export

Documents > Marketing Assets > EXTENSION-Shared Signatures

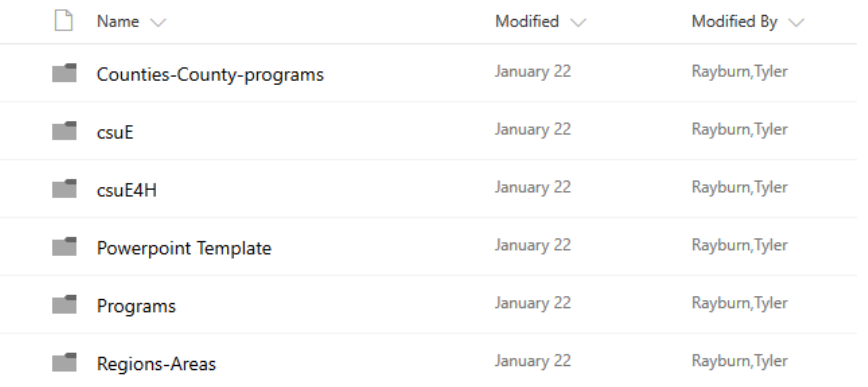

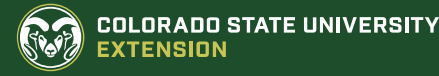

# CSU Style Guide

- [brand.colostate.edu](http://brand.colostate.edu/d/sLlipb6y2ZT4/colorado-state-university-style-guide)
- Signatures
- Color, Typography, Photography guidelines
- Web guidelines, Email Signature and guidelines
- Templates

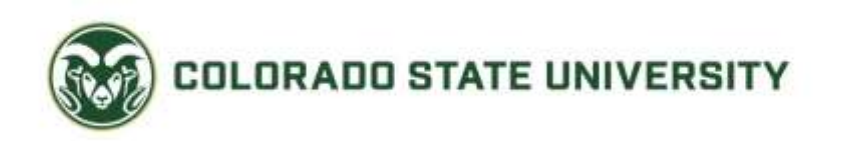

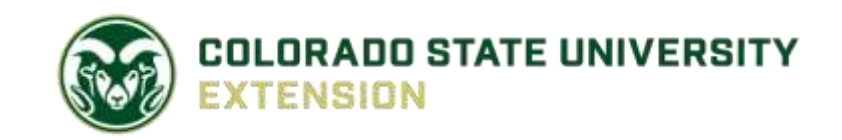

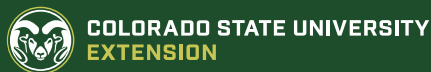

## Contact Information

- Joanne Littlefield
	- [Joanne.littlefield@colostate.edu](mailto:Joanne.littlefield@colostate.edu)
- Doug Garcia
	- [Doug.Garcia@colostate.edu](mailto:Doug.Garcia@colostate.edu)
- Jeff Wood
	- [Jeff.wood@colostate.edu](mailto:Jeff.wood@colostate.edu)
- Webinars and Webinar materials:
	- <http://training.extension.colostate.edu/>

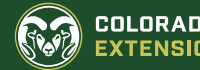

# Thank you

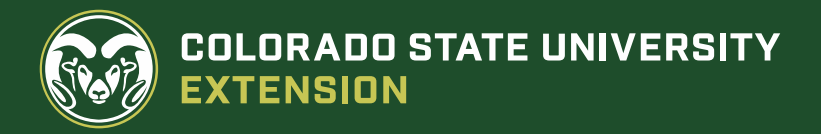